## AIR Wings 遊戲無法開機問題處理 Q & A:

Q:在遊戲大廳點擊" AIR Wings" 遊戲圖像後·進入 AIR Wings 遊戲說明畫面·點擊"

進行遊戲" 選項後造成捷樂寶平台系統重新開 機,或遊戲無法執行問題?

- A:AIR Wings 遊戲內部選項錯誤造成 AIR Wings 當機,進而影響捷樂寶平台系統重新 開機 · 或遊戲無法執行時 · 處理方式必須**刪除** AIR Wings 遊戲並重新安裝即可 。如下:
- 遊戲刪除步驟如下:
	- 1.在捷樂寶主畫面按壓遙控器 (≡) 功能鍵, 跳到捷樂寶功能畫面 , 如下:
	- 2.點選 "**應用程式管理**" 進入應用程式管 理畫面,如下:
	- 3.在 " **應用程式管理**" 畫面 · 您可以按住遙 控器 "OK 鍵" 上拉或下拉找尋您要刪 除的遊戲 AIR Wings, 找到 AIR Wings 遊 戲圖像後點擊 AIR Wings 遊戲圖像 · 進入 遊戲說明管理畫面,如下:
	- 4. 在遊戲說明管理畫面左下角 在遊戲說明管理畫面左下角有『進行遊戲』 或『移除遊戲』選項<sup>,</sup>點擊 "**移除遊戲**" 選項,此遊戲將會被刪除。
	- 5. 在遊戲移除畫面,系統會彈出確認畫面, 再次確認您是否要確實移除此遊戲,此時 您在確認選項點選 "**確定**" 選項後即完 成遊戲刪除作業。

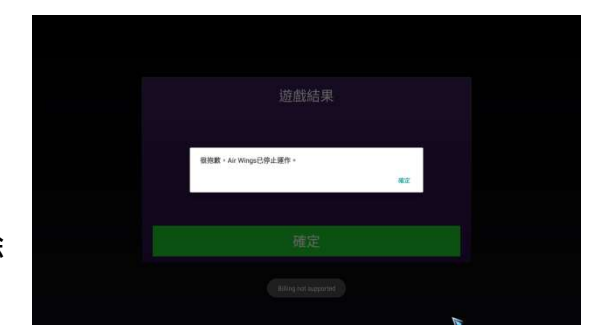

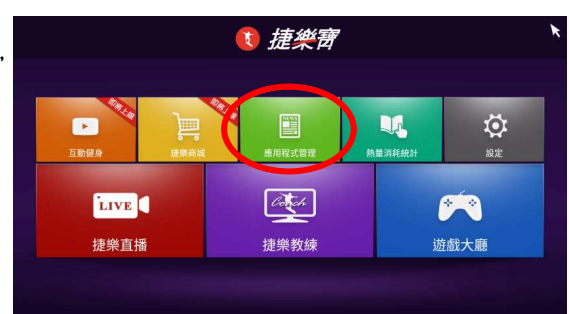

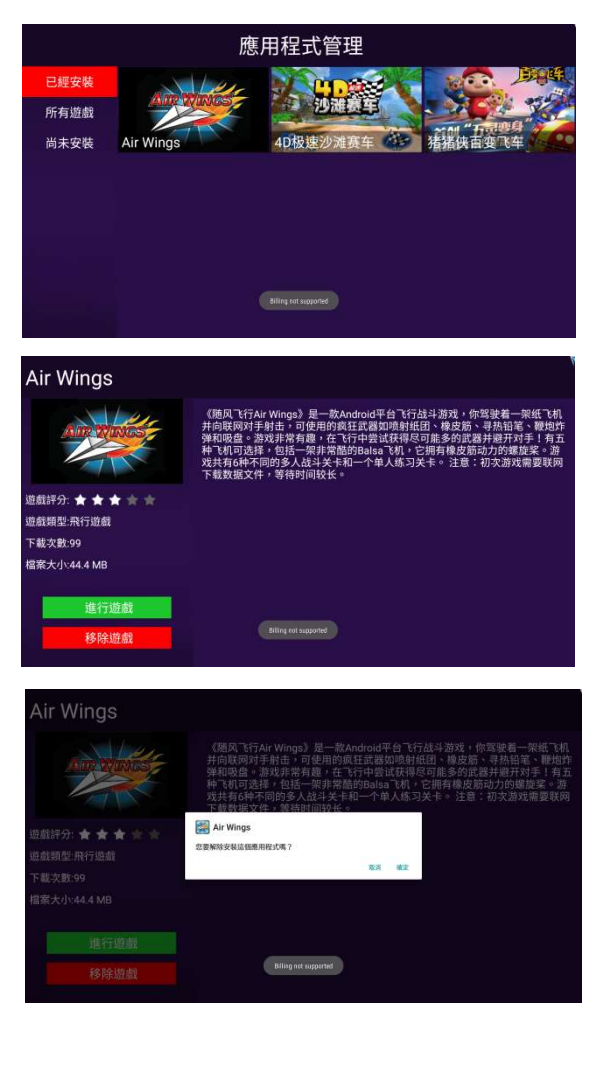

## ● 遊戲安裝步驟如下:

- 1.在" 應用程式管理"畫面·點選 "尚未安 装" 選項·您可以按住遙控器 "OK 鍵" 上拉或下拉找尋您要安裝的遊戲 AIR Wings,找到 AIR Wings 遊戲圖像後點擊。 AIR Wings 遊戲圖像,進入遊戲說明管理 畫面,如下:
- 2.在遊戲說明管理畫面左下角會出現『 安裝 遊戲』選項 · 點擊 "**安装遊戲**" 即可下載該 遊戲進行安裝,如下:
- 3. 遊戲安裝畫面,再次彈出確定安裝畫面選 項·點選 "**安裝遊戲**" 選項。

4. 遊戲下載畫面,待遊戲下載完成後,系統 會彈出遊戲安裝畫面 , 如下:

5.在遊戲安裝畫面點選 "**安装**" 選項·進行 遊戲安裝 · 待遊戲安裝完成 · 系統會彈出遊 戲完成/開啟畫面 , 如下:

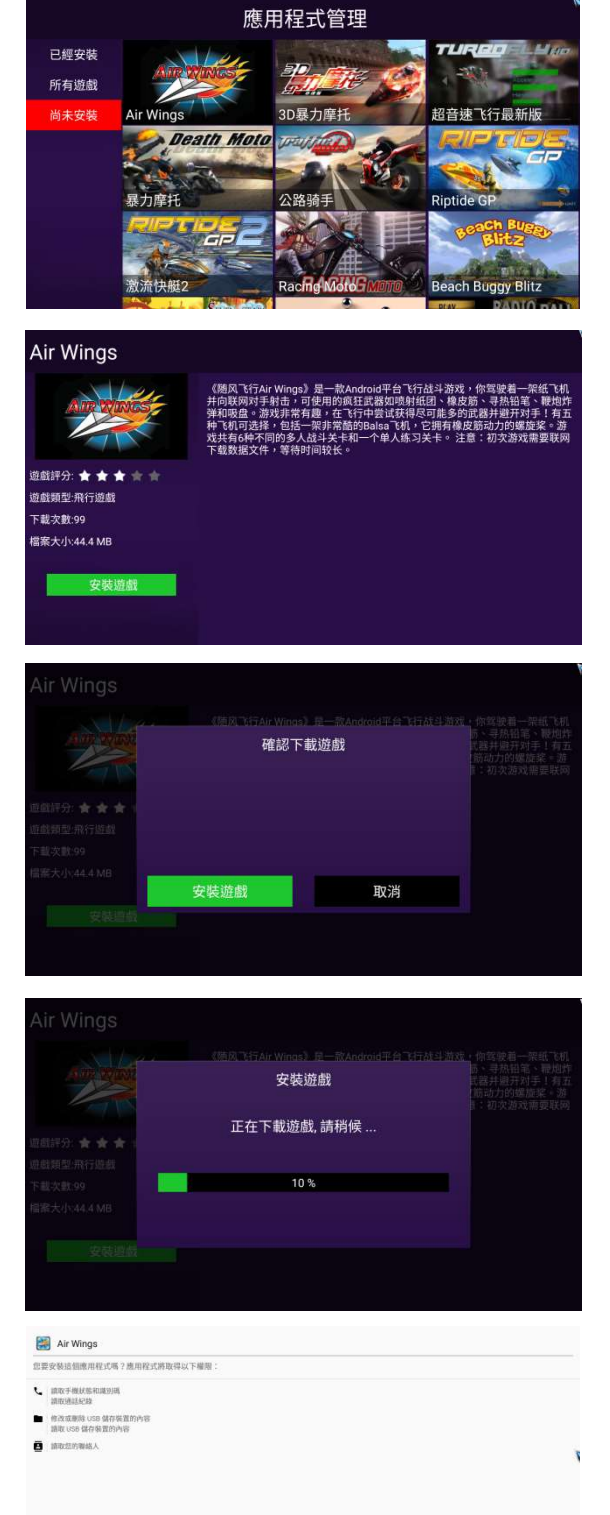

6.在遊戲完成/開啟畫面點選 "**完成**"選項, 此時系統會回到遊戲說明管理畫面 , 如下 :

- 7. 在遊戲說明管理畫面您可以點擊左下角 您可以點擊左下角"**進行遊戲**" 選項 · 進行 AIR Wings 遊戲 下載設定程序,如下: 註:在此畫面您也可以按遙 在此畫面您也可以按遙 控器回 復鍵回復到捷樂寶主畫面後,在進入 回復到捷樂寶主畫面後,在進入 "遊 戲大廳" 執行您要執行的遊戲。
- 8. AIR Wings 遊戲進入開啟畫面後,遊戲會 遊戲進入開啟畫面後,遊戲會自 動下載㇐些設定參數(各不同遊戲下載方式 動下載一些設定參數(各不同遊戲下載方式<br>不同),待下載完成後,開始進入遊戲第一 選項畫面,如下:

註:各不同遊戲其選項畫面方式不同。

- 9. 進入 AIR Wings 遊戲第一選項畫面後,請 點選 "**PLAY GAME**" 選項 · 進入遊戲第 二選項畫面,如下: 註:各不同遊戲其選項畫面方式不同。
- 10.進入 AIR Wings 遊戲第二選項畫面後,請 點選 "TRAINING" 選項即進入遊戲開 始書面,如下:

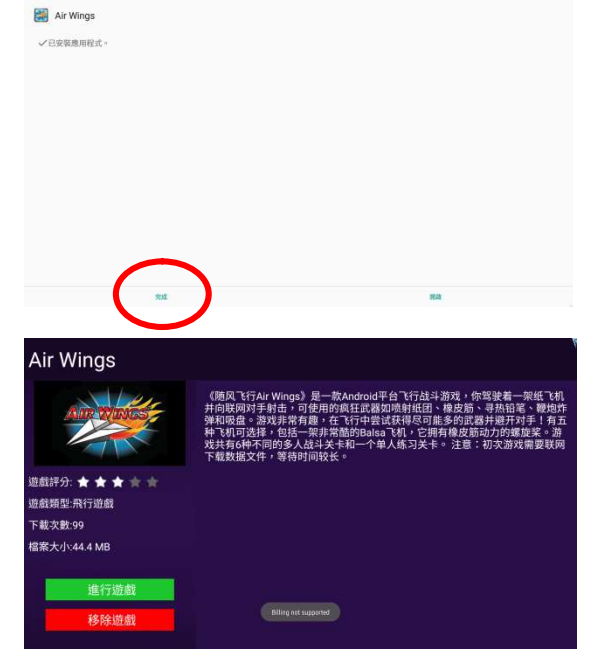

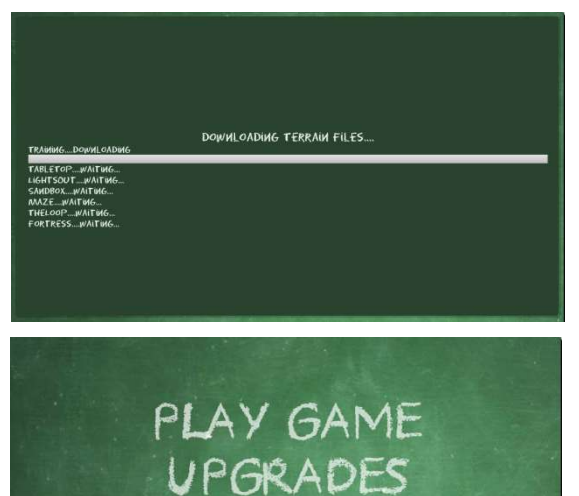

**SCORES SETTINGS** TRAINING BATTLE **FRIEND MATCH**  11.在 AIR Wings 遊戲開始畫面,點選紙飛機 圖像即可進行 AIR Wings 遊戲。

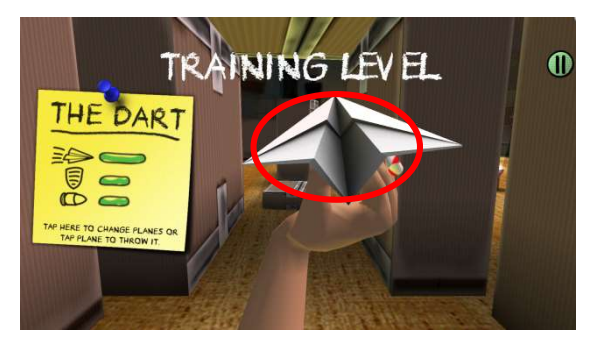

12.在 AIR Wings 遊戲進行中,若按遙控器

"回復鍵" 即可暫停遊戲進行,如圖: 此時您可以

選擇 "**Resume Game**"選項繼續玩遊戲→ 或選擇 "Settings" 選項設定遊戲項目, 或選擇 "End Game"選項結束遊戲。

註:AIR Wings遊戲在選擇 遊戲在選擇 "Settings" 選 項設定遊戲項目後,很容易造成遊戲無法執 行現象,<mark>不建議您進入"Settings" 選項</mark>設 定遊戲項目,因各遊戲開發設定功能不同造 開發設定功能不同造成原因,版主不便評論。

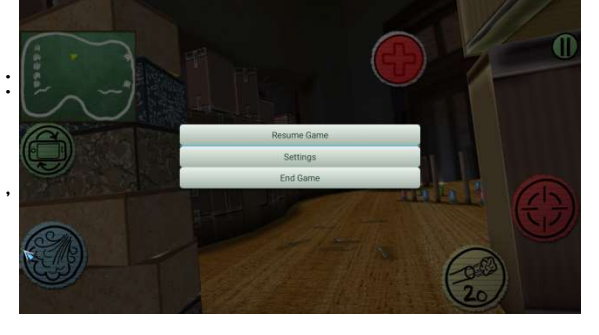

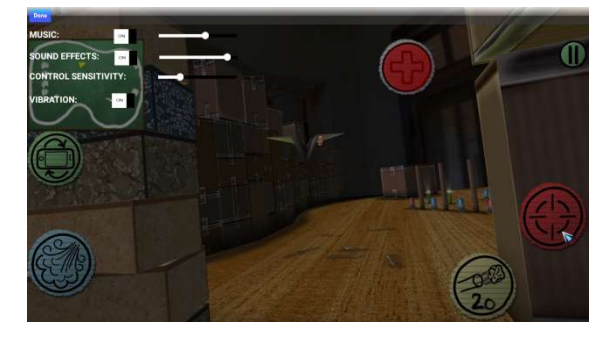